# Savi 8210/8220 Office for computer, desk phone and mobile

User guide

# Contents

| DECT information <b>3</b> DECT Enhanced security <b>3</b>                                                                                                    |
|----------------------------------------------------------------------------------------------------|
| Overview 4 Base and headset basics 4 Accessories 5                                                                                                    |
| Hook up system <b>6</b> Desk phone setup details <b>6</b> Position your base <b>7</b>                                                                                                    |
| Fit and charge 9 Customise your headset 9 Charge your headset 9 Talk time 9 Headset battery status 9                                                                                                    |
| Pair your headset 10 Auto connect feature 10                                                                                                    |
| Load software 11 Plantronics Hub configurable settings 11                                                                                                    |
| The basics 12 Headset controls 12 Power on your headset 12 Make, answer, end calls 12 Change your default phone line 13 Get a dial tone 13 Adjust volume 13 Mute 13 Transfer mobile audio 13 Audio streaming 13 ANC 13 Optimise audio quality 13 Limit office noise 13 Mini conference call 13 Set up a conference call 13 Change voice prompt language 14 |
| More Features 15 Base subscription button 15                                                                                                    |
| Troubleshooting 17 Headset 17 Desk phone 18 Mobile 18 Softphone 18                                                                                                    |
| Appendix <b>20</b> System requirements <b>20</b>                                                                                                    |
| Support <b>21</b>                                                                                                    |

### **DECT** information

DECT products should never be used outside the region in which they were originally purchased and intended to be used.

The enclosed DECT wireless product uses restricted wireless radio frequencies which vary by country. Use of this DECT product in unauthorised countries is a violation of law, may disrupt telecommunications networks and devices and can subject you to fines and penalties by regulatory agencies.

#### **DECT Enhanced security**

Plantronics is a member of the DECT Forum and has fully adopted their recommendations for enhancements to security within all DECT products.

Plantronics DECT-based products now fully incorporate the latest recommendations on Enhanced security from the DECT Forum and ETSI. These improvements cover registration, authentication, authorisation and encryption procedures. Plantronics DECT products are now secure against all the known vulnerabilities that were highlighted by the public announcements of the Chaos Council in 2009.

Plantronics Savi 8200 Series DECT products have been tested against and passed the DECT Forum security certification requirements and consequently have been granted 'DECT Forum security' logo certification.

Plantronics products using the new enhanced version of DECT that includes these security improvements are marked on the base with the DECT Forum security logo.

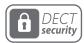

### Overview

#### Base and headset basics

#### Base

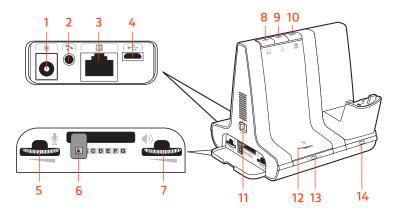

- 1 Power jack
- 2 Handset lifter jack
- 3 Telephone interface cable jack
- 4 USB port
- **5** Desk phone speaking volume
- **6** Desk phone configuration switch
- 7 Desk phone listening volume

- 8 Computer button
- 9 Mobile phone button
- 10 Desk phone button
- 11 Incoming call ringer
- 12 Bluetooth pairing button/LED
- 13 Subscription button/LED
- 14 Charging LED

#### Headset

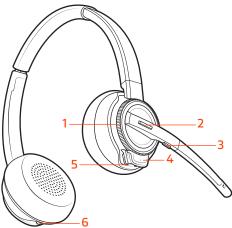

- 1 Volume wheel
- 2 Call button
- 3 Mute

- 4 Headset LED
- **5** Power button
- **6** ANC (Active Noise Cancelling)

#### Be safe

Please read the safety guide for important safety, charging, battery and regulatory information before using your new headset.

#### Accessories

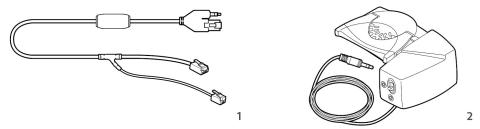

- 1 **Electronic hookswitch cable (EHS cable)** Electronically and automatically answers/ends a desk phone call. Enables remote call control with your headset.
- **2 HL10 lifter** Automatically lifts handset and returns it to the cradle. Enables remote call control with your headset.

# Hook up system

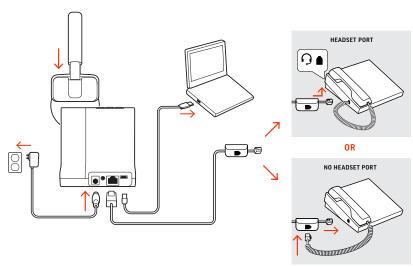

Using the diagram, connect your headset system.

**NOTE** Base configuration settings

| Desk phone                  | Setting (on base's side panel) |
|-----------------------------|--------------------------------|
| Most phones                 | A                              |
| Cisco phones                | D                              |
| Cisco phones with EHS cable | A                              |

#### Desk phone setup details

Choose a desk phone setup A, B, C or D and connect cables.

#### A Desk phone with dedicated headset $\Theta$ port

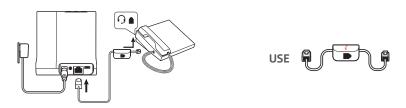

- Connect one end of the telephone interface cable to the back of the base
- Connect the other end of the telephone interface cable into the dedicated headset  ${\mathfrak Q}$  port on the desk phone

**IMPORTANT** *Cisco* phones use configuration **D** on the side of the base. Most other phones use the default configuration **A**.

**NOTE** Use this setup if you are not using the HL10 lifter or EHS cable. In this configuration, press both the headset  $\bigcirc$  button on your desk phone and the call control button on the headset to answer or end calls.

#### B Desk phone (standard)

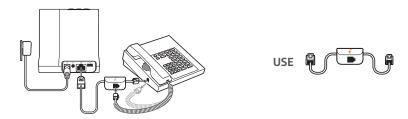

- Connect one end of the telephone interface cable to the back of the base
- Disconnect the handset coil cord from the base of the desk phone and re-connect it to the telephone interface cable junction box
- Finally connect the remaining end of the telephone interface cable into the open handset port on the desk phone

**IMPORTANT** Cisco phones use configuration **D** on the side of the base. Most other phones use the default configuration **A**.

**NOTE** Use this setup if you are not using the HL10 lifter or EHS cable and your desk phone does not have a dedicated headset port. In this configuration, manually remove the handset on your desk phone and press the call control button on the headset to answer or end calls.

#### C Desk phone + EHS cable (sold separately)

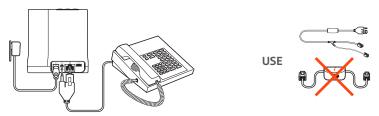

**IMPORTANT** Use configuration **A** on the side of the base, which works for most phones including Cisco phones.

#### D Desk phone + HL10 lifter (sold separately)

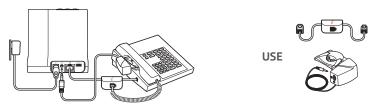

**IMPORTANT** *Cisco* phones use configuration **D** on the side of the base. Most other phones use the default configuration **A**.

#### Position your base

The minimum recommended separation between your desk phone and the base is 6 inches.

The minimum recommended separation between the base and computer is 12 inches. Incorrect position can cause noise and interference problems.

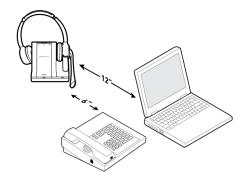

## Fit and charge

#### Customise your headset

Optimise the comfort and fit of your headset.

#### Adjust the headband

1 To adjust the headband, lengthen or shorten the band until it fits comfortably. Position the ear cups so that the foam cushions sit comfortably over the centre of your ears.

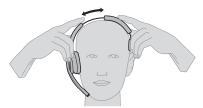

Position the stabiliser T-bar above your ear, if applicable.

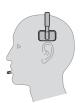

#### Adjust the Boom

For optimum audio, bend the boom so it is approximately two finger widths from the corner of your mouth.

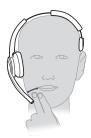

**NOTE** For true stereo listening when wearing the boom on the left, adjust the setting in Plantronics Hub (plantronics.com/software) by going to **Settings** > **Ringtones and Volumes** > **Wearing preference for volume control**.

#### Charge your headset

Place the headset in the charging cradle. The headset charging LED flashes green when charging the headset and turns solid green when the headset is fully charged. Charge for at least 20 minutes prior to the first use. A full charge takes 3 hours.

#### Talk time

With a single full charge, the headset provides up to 13 hours of continual talk time in wideband mode.

#### Headset battery status

There are 3 ways to determine your headset battery status.

- Listen to the voice prompts after powering on the headset
- Hover over the Plantronics Hub system tray icon
- Press the base subscription button; the base Audio buttons light up (solid green is high battery, flashing green is medium, flashing yellow is low, flashing red is critical).

# Pair your headset

To pair your base and mobile phone, first power on your headset. Press and hold the Bluetooth pairing button on the base for 4 seconds until the Bluetooth LED flashes red and blue.

NOTE Your base and headset are automatically paired/subscribed.

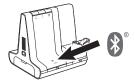

Go to Bluetooth settings on your mobile phone and select Poly Savi. Once successfully paired, the Bluetooth LED on the base turns solid blue.

#### Auto connect feature

Once you have paired and connected your mobile phone to the base, the base automatically connects to it when you are in range of your base.

To manually disconnect/connect your mobile phone from the base, press the base Bluetooth button.

You may customise this feature in Plantronics Hub Settings > Wireless > Auto Connect to Mobile Phone.

### Load software

Plantronics Hub for Windows/Mac is an invaluable headset tool.

- 1 Download Plantronics Hub for Windows/Mac by visiting poly.com/software.
- 2 Using Plantronics Hub, manage your headset settings.
  - Call control for softphones
  - Change headset language
  - Update firmware
  - Turn features on/off

# Plantronics Hub configurable settings

| Feature                                                                                                    | Plantronics Hub ta      |
|----------------------------------------------------------------------------------------------------|-------------------------|
| Answering Call Alert                                                                                                    | General                 |
| Audio channel tone                                                                                                    |                         |
| Audio sensing                                                                                                    |                         |
| Close conversation limiting                                                                                                    |                         |
| Default phone line                                                                                                    |                         |
| Online indicator                                                                                                    |                         |
| Second incoming call                                                                                                    |                         |
| Headset to PC radio link                                                                                                    |                         |
| Plantronics product improvement programme                                                                                                    |                         |
| Software log level                                                                                                    |                         |
| Change language of voice prompts                                                                                                    | Language                |
| Brazilian Portuguese, Cantonese, Danish, English (UK, US), French, German, Indonesian,<br>Italian, Japanese, Korean, Mandarin, Norwegian, Russian, Spanish, Swedish and Thai. |                         |
| Desk phone ringtone                                                                                                    | Ringtone and            |
| PC ringtone                                                                                                    | Volume                  |
| Mobile phone ringtone                                                                                                    |                         |
| Volume level tones                                                                                                    |                         |
| Wearing preference for volume control (stereo audio)                                                                                                    |                         |
| Ring location                                                                                                    |                         |
| Dial tone                                                                                                    | Softphones              |
| Target softphone                                                                                                    |                         |
| Media player action on incoming call                                                                                                    |                         |
| Softphones and media players (PLT enabled)                                                                                                    |                         |
| Software settings (Aware for Microsoft)                                                                                                    | Sensors and<br>Presence |
| Audio quality                                                                                                    | Wireless                |
| Auto connect to mobile phone                                                                                                    |                         |
| Bluetooth                                                                                                    |                         |
| Mobile voice commands                                                                                                    |                         |
| Over-the-air subscription                                                                                                    |                         |
| Range                                                                                                    |                         |
| Anti-startle                                                                                                    | Advanced                |
| Noise exposure                                                                                                    |                         |

### The basics

#### Headset controls

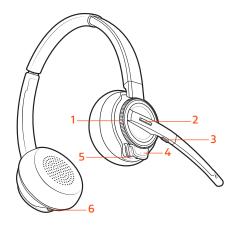

- 1 Volume wheel Toggle repeatedly forwards or backwards to adjust volume
- 2 Call button Press to place, answer, end a call
- **3 Mute button** During a call, press to mute and unmute
- 4 Headset LED Flashes when in use
- **5 Power button** Toggle on and off
- 6 ANC (Active Noise Cancelling) Toggle on and off

#### Power on your headset

To turn on the headset, slide the Power button on the bottom of the ear cup to reveal green.

#### Make, answer, end calls

On the top of the base there are three Audio buttons: computer, mobile, desk phone. These buttons allow you to switch to a different phone line/audio channel.

#### Make a call

- 1 Tap an Audio button  $\square/\square/\square$  on the base.
- 2 Deskphone only: Manually remove the handset if you don't have an HL10 lifter or EHS cable. You should hear a dial tone.
  - **TIP** If you do not hear a dial tone, open the base side panel and adjust the middle switch (A-G). "A" works for the majority of desk phones.
- 3 Dial from your softphone/mobile phone/desk phone.

#### Answer/end a call

To answer or end a call, tap the Audio button  $\square/\square/\square$  on the base or tap the headset Call button. **TIP** Headset call control for the computer requires Plantronics software and softphone compatibility. See "Download software".

#### Answer a second call

- 1 While on a call, press the headset Call button for 2 seconds to answer the second call. This will place the first call on hold.
- 2 To switch between the calls, press the headset Call button for 2 seconds.

#### Reject a mobile call

To reject an incoming call, hold the base mobile button down for 3 seconds.

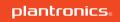

## Change your default phone line

With the system idle, change your default phone line/audio channel by pressing and holding the desired base Audio button for 4 seconds until it flashes green 4 times. *Also customisable in Plantronics Hub*.

#### Get a dial tone

To open an audio channel or get a dial tone, press the headset Call button for 1 second while the system is idle; the default base Audio button turns green.

#### Adjust volume

- · Headset volume Toggle the volume wheel repeatedly forwards or backwards to adjust volume.
- Desk phone volume When you are on a desk phone call and your voice is too quiet/loud, adjust the microphone volume on the side of the base, located behind the access panel. If your caller's voice is too loud/quiet on a desk phone call, adjust the base volume dial.
- Base ringtone volume Adjust the base ringtone volume on the left side of the base. This ringtone alerts you if you are not wearing your headset and a call comes in. There are 4 base ringer settings: off, low, medium and high.

#### Mute

To mute your headset during on a call, press the headset Mute button. When mute is active, the base button is red. To unmute, press the headset Call button or the active base Audio button.

#### Transfer mobile audio

When you answer a call, the audio stays with that device (if you answer with the headset, the audio stays on the headset; answer with your mobile phone, the audio stays on your mobile).

- 1 To transfer a mobile call **from your headset to your mobile phone**, press the base mobile phone button for 3 seconds. The green LED turns off.
- To transfer a mobile call **from your mobile phone to your headset**, press the base mobile phone once. The green LED turns on.

#### Audio streaming

To stream audio from your computer or mobile device, first press the computer or mobile base Audio button and then play the audio. When streaming audio, the base Bluetooth button is purple.

#### ANC

Active Noise Cancelling (ANC) reduces external noise and enhances your music and sound quality.

Your headset ships with ANC on. To turn ANC off, slide the switch away from "ANC".

#### Optimise audio quality

There are 3 audio modes: wideband stereo (default), wideband (high-quality telephony) and multimedia (high-quality listening).

To optimise your audio quality for your activity, with the system idle, press the headset Mute button for 4 seconds. The base cycles through the modes with each 4 second press. The base blinks yellow for wideband stereo, green for wideband and red for multimedia mode.

#### Limit office noise

You can limit the amount of nearby conversation that is transmitted during your calls.

Open Plantronics Hub. Go to **Settings** > **General** > **Close Conversation Limiting**. Changes take effect with the next call. The default is Standard mode which is optimised for most environments.

#### Mini conference call

Simultaneously hold the base buttons of any two of the three base buttons until the LEDs become solid green to combine the audio of any two devices and create a mini conference call.

#### Set up a conference call

You can set up a conference call with 3 additional headsets.

#### Join Savi headsets automatically

- 1 While on a call, place the guest headset into the primary user's charging cradle. The base subscription LED flashes green.
- The primary user will hear a request "Conference requested". To accept the request, press the primary user's headset Call button. The base subscription LED turns solid yellow to indicate

conference call mode. View conference call status by going to Plantronics Hub **About** > **Connections** > **Conferenced headsets**.

#### Join Savi headsets manually

- While on a call, press the base subscription button. The base subscription LED flashes yellow and green.
- 2 Hold the guest headset's Volume up until the headset LED turns on.
- The primary user will hear a request "Conference requested". To accept the request, press the primary user's headset Call button. The base subscription LED turns solid yellow to indicate conference call mode. View conference call status by going to Plantronics Hub About > Connections > Conferenced headsets.

#### Exit a conference call

1 Guest headsets can remain as guests through multiple calls. To remove a guest headset, either press the guest headset's Call button or dock the primary user's headset in the charging cradle.

# Change voice prompt language

- To change the voice prompt language on your headset, directly connect your headset to your computer via a USB/USB-C cable (do not dock it in the base cradle).
- Open Plantronics Hub and go to **Settings** > **Language**You can choose from: Cantonese, Danish, English (UK, US), French, German, Indonesian, Italian,
  Japanese, Korean, Mandarin, Norwegian, Russian, Spanish, Swedish and Thai.

### More Features

#### Base subscription button

The headset and base that came in the box are subscribed (connected) to each other. However, if you wish to use a new headset or need to restore subscription to your current headset (base subscription button is red), the units can be subscribed to each other by the following methods.

The subscription button is below the Bluetooth button on the front of the base.

#### Base subscription button LED

| Base subscription LED           | Base status                                      |
|---------------------------------|--------------------------------------------------|
| Flashes green and red           | Primary headset subscription mode                |
| Solid green                     | Primary headset subscribed to base               |
| Solid yellow                    | Active conference call with guest headsets       |
| Solid red                       | No headset subscribed                            |
| Flashes green 3X, the yellow 2X | Security level changed from enhanced to standard |

#### Set the range

Changing the range can help with desk phone/PC audio quality, improve user density or restrict the range of users.

You can change the range using the subscription button on the base. With the system idle, press the subscription and desk phone buttons for 3 seconds. With each 3 second press the desk phone button will cycle through ranges: green for high range, yellow for medium and red for low.

| Setting                | Range         |
|------------------------|---------------|
| High (Default) (green) | up to 350 ft. |
| Medium (yellow)        | up to 150 ft. |
| Low (red)              | up to 50 ft.  |

You can also adjust the range setting in Plantronics Hub Settings > Wireless. > Range.

#### **Automatic secure subscription**

With your system idle, docking a new headset automatically subscribes it to the base, making it the primary headset. The base subscription LED blinks green/red during subscription mode and remains green when the new subscription is established.

#### Manual secure subscription

With your system idle and your headset docked, double press the subscription button on the base. The subscription light will flash red and green. When the subscription light on the base becomes solid green, the headset and base are subscribed to one another.

#### Manual over-the-air subscription

- 1 With your system idle and your headset undocked, double press the subscription button on the base. The subscription light will flash green and red.
- Put your headset in subscription mode by holding Volume up for 4 seconds. Upon release, you hear "Pairing" and the headset LED flashes red/green. When the subscription light on the base

remains solid green, the headset and base are subscribed to one another; you hear "Pairing successful. Base connected".

**NOTE** If the base subscription LED goes solid red, after flashing red/green, the subscription attempt has failed and should be repeated.

#### **End subscription**

If the base is in subscription mode and you want to stop the base from searching for a headset, press the subscription button again. The subscription light will be solid red for four seconds and then go to its previous state.

#### Disabling over-the-air subscription

The Savi system ships with the over-the-air headset subscription enabled. In a multi-shift environment, you may want to disable this mode of subscription.

To disable over-the air subscription, while your system is idle, hold the subscription button and the base computer button down simultaneously until the base computer button LED flashes (green for enabled, red for disabled).

You can also adjust the over-the-air subscription setting in Plantronics Hub Settings > Wireless. .

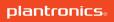

### **Troubleshooting**

#### Headset

I can't hear a dial tone in the headset.

- · Make sure your headset is charged.
- Make sure your headset is subscribed to base. See Subscribe headset to base.
- Adjust the configuration switch (A-G) on the side of the base until a dial tone is heard. The default A works for most phones.
   ATTENTION Use configuration D for Cisco phones. Cisco phones connected with an EHS cable use configuration A.
- Make sure your desk phone is connected correctly to your base.
   See Desk phone setup details.
- If your base is connected to your desk phone's dedicated headset
   port, press the desk phone's headset button to hear a dial tone.
- If your base is connected to your handset port, manually remove the handset to hear a dial tone (if you do not have an EHS cable or HL10 lifter).
- Make sure your HL10 lifter is lifting the handset high enough to operate the hookswitch; set to a higher setting if necessary.
- Adjust the headset's listening volume. See Adjust volume.
- If the volume is still too low, adjust the desk phone listening volume on the base. See Adjust volume.

#### I hear static.

 Make sure there are at least 12 inches between your base and your computer, and 6 inches between your base and your telephone. If adjusting the distance doesn't help, your headset is going out of range; move closer to the base. See Position Your Base

#### The sound is distorted.

- Lower the desk phone speaking volume and/or desk phone listening volume on the base. For most telephones, the correct setting is position 2. See Adjust volume.
- If your desk phone has a volume control, lower until the distortion disappears.
- If the distortion is still present, adjust the headset volume control to lower the headset speaker volume. See Adjust volume.
- Make sure there are 12 inches between your base and your computer, and 6 inches between your base and your telephone.
   See Position your base.

#### I hear echo in the headset.

- Lower the desk phone speaking volume and/or desk phone listening volume on the base. For most telephones, the correct setting is position 2. See Adjust volume.
- If the audio level is too low in this position, increase the headset volume. See Adjust volume.
- If your speaking volume is too low for your listener in this position, adjust the position of the headset to make sure the microphone is as close as possible to your mouth.

|            | People I talk to can hear a buzz in the background.                                                      | <ul> <li>Move the base further away from your phone. See Position your<br/>base.</li> </ul>                                                                                                    |
|------------|----------------------------------------------------------------------------------------------------|----------------------------------------------------------------------------------------------------|
|            |                                                                                                    | <ul> <li>If the base power supply is plugged into a power strip, plug it into<br/>the wall directly.</li> </ul>                                                                                             |
| Desk phone | The handset lifter is installed but does not lift the handset.                                           | Ensure the handset lifter power cord is firmly pushed into the handset lifter jack on the base.                                                                                                    |
|            | When I use an EHS cable with a Poly<br>VVX phone and I answer a call with<br>my headset, the call fails. | This is a known issue. Press one of the base audio buttons (computer/mobile/desk phone) to answer the incoming call.                                                                                        |
| Mobile     | Pairing problems                                                                                         | Ensure the Bluetooth LED on the base flashes red and blue by pressing the Bluetooth button for four seconds.                                                                                                |
|            |                                                                                                    | Ensure the Bluetooth mobile phone is in search mode.                                                                                                    |
|            |                                                                                                    | When an active Bluetooth connection has been made, the base Bluetooth LED is solid blue.                                                                                                    |
|            | Why doesn't the base automatically reconnect with my mobile phone?                                       | Ensure Plantronics Hub software had been installed.                                                                                                    |
|            | reconnect with my mobile phone:                                                                          | Adjust the "Auto-connect to mobile phone" in Plantronics Hub<br><b>Settings &gt; Wireless.</b> Make sure that " <i>Never</i> " is not selected.                                                             |
|            |                                                                                                    |                                                                                                    |
| Softphone  | When I use an EHS cable with a Poly VVX phone and I answer a call with my headset, the call fails.       | This is a known issue. Press one of the base audio buttons (computer/mobile/desk phone) to answer the incoming call.                                                                                        |
|            | When I dial from my softphone                                                                            | Ensure your headset is charged.                                                                                                    |
|            | application, nothing happens.                                                                            | Ensure your headset is subscribed to the base. See Subscribing a headset.                                                                                                    |
|            |                                                                                                    | Ensure that the Plantronics software is installed. To download, visit plantronics.com/software.                                                                                                    |
|            |                                                                                                    | Ensure that you are using a compatible softphone application. For a list of compatible softphones, visit plantronics.com/software.                                                                          |
|            |                                                                                                    | If the Plantronics software is not installed and you do not have a compatible softphone, you must first press the base computer call button and then use the softphone interface to place/answer/end calls. |
|            |                                                                                                    | Ensure that the headset is the default sound device by going to your Sound Control Panel (Windows) or your Sound System Preferences (Mac).                                                                  |
|            |                                                                                                    | Restart your computer.                                                                                                    |
|            | Speaking and/or listening volume is                                                                      | Adjust headset listening volume with volume button.                                                                                                    |
|            | too low or too high.                                                                                     | Adjust listening/speaking volumes in the computer's sound control panel/system preferences.                                                                                                    |
|            |                                                                                                    | Adjust listening/speaking volumes in the softphone application.                                                                                                    |

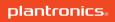

The sound is distorted or I hear an Reduce speaking and/or listening volume on the computer using echo in the headset. your softphone application. Point microphone towards your chin. If the distortion is still present, lower the volume on the headset. I can no longer hear any audio For Windows XP systems through my PC Speakers. · Go to Start > Control Panel > Sounds and Audio Devices > Audio > Sound Playback and change the default setting from your Savi headset to your PC speakers. Click "OK" to confirm your change. For Windows Vista and Windows 7 systems • Go to Start > Control Panel > Sounds > Playback and change the default setting from your Savi headset to your PC speakers. Click "OK" to confirm your change. For Mac OS X • Choose Apple menu > System Preferences and click Sound. · Click Output, and then select "Internal Speakers" or your speaker choice. Unplug USB and power cables from base. Reconnect power cable No audio connection to PC. first. Wait for power LED to illuminate, then re-connect USB cable. Quit and then re-start your PC audio or softphone application.

# **Appendix**

#### System requirements

#### Computer

- Supported operating systems: Windows <sup>®</sup> 7, Windows <sup>®</sup> 8, 8.1 and Windows 10; Mac OS X El Capitan, Mac OS X Sierra, Mac OS X High Serra, Mac OS X 10.11 and Mac OS X 10.13, Mac OS X Mojave
- Processor: 400 MHz Pentium<sup>®</sup> processor or equivalent (Minimum); 1 GHz Pentium processor or equivalent (Recommended)
- RAM: 96 MB (Minimum); 256 MB (Recommended)
- Hard disk: 280 MB (Minimum); 500 MB or more (Recommended)

#### Display

- At least 800 x 600, 256 colours
- 1024 x 768 high colour, 32-bit (Recommended)

#### **Browser**

Internet Explorer<sup>®</sup> V10 or better must be on the user's system (required)
 Google Chrome<sup>™</sup>

# Support

#### **NEED MORE HELP?**

#### poly.com/support

| Plantronics, Inc.    | Plantronics B.V.  |
|----------------------|-------------------|
| 345 Encinal Street   | Scorpius 171      |
| Santa Cruz, CA 95060 | 2132 LR Hoofddorp |
| United States        | Netherlands       |

© 2020 Plantronics, Inc. All rights reserved. Poly, the propeller design, and the Poly logo are trademarks of Plantronics, Inc. Bluetooth is a registered trademark of Bluetooth SIG, Inc. and any use by Plantronics, Inc. is under license. All other trademarks are the property of their respective owners. Manufactured by Plantronics, Inc.

212206-07 06.20

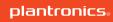